## Rotation analysis Workbench 14.0

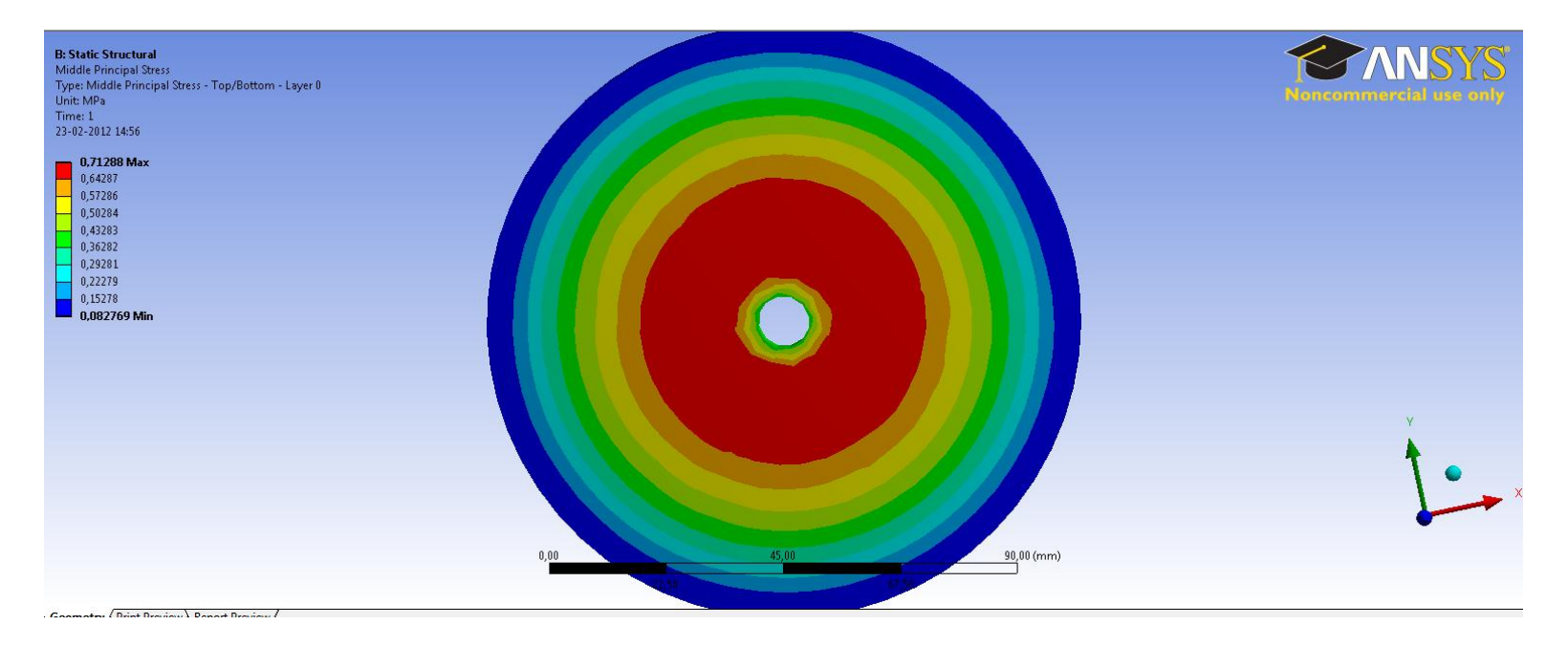

Aalborg Universitet esbjerg Søren Heide Lambertsen

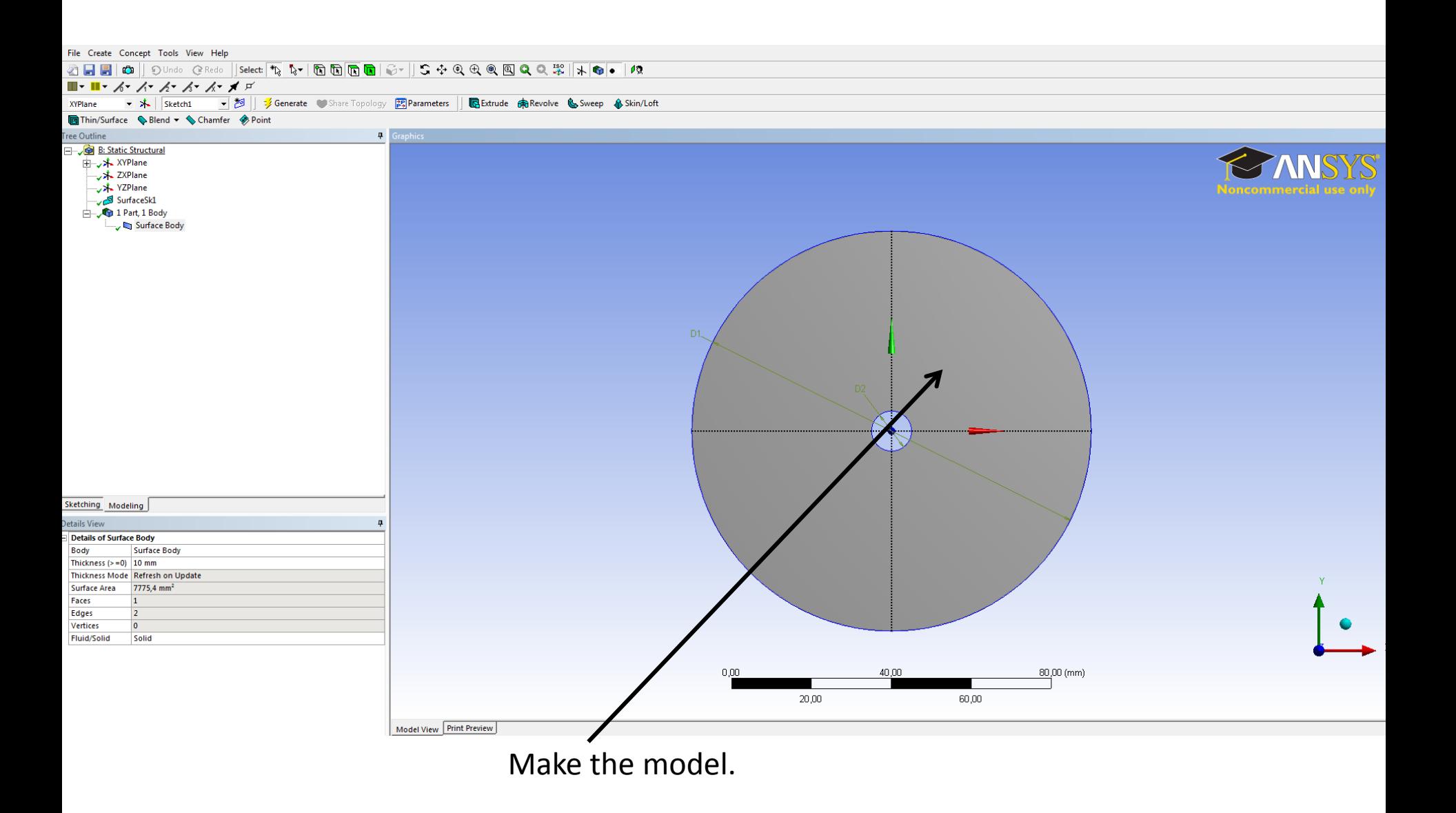

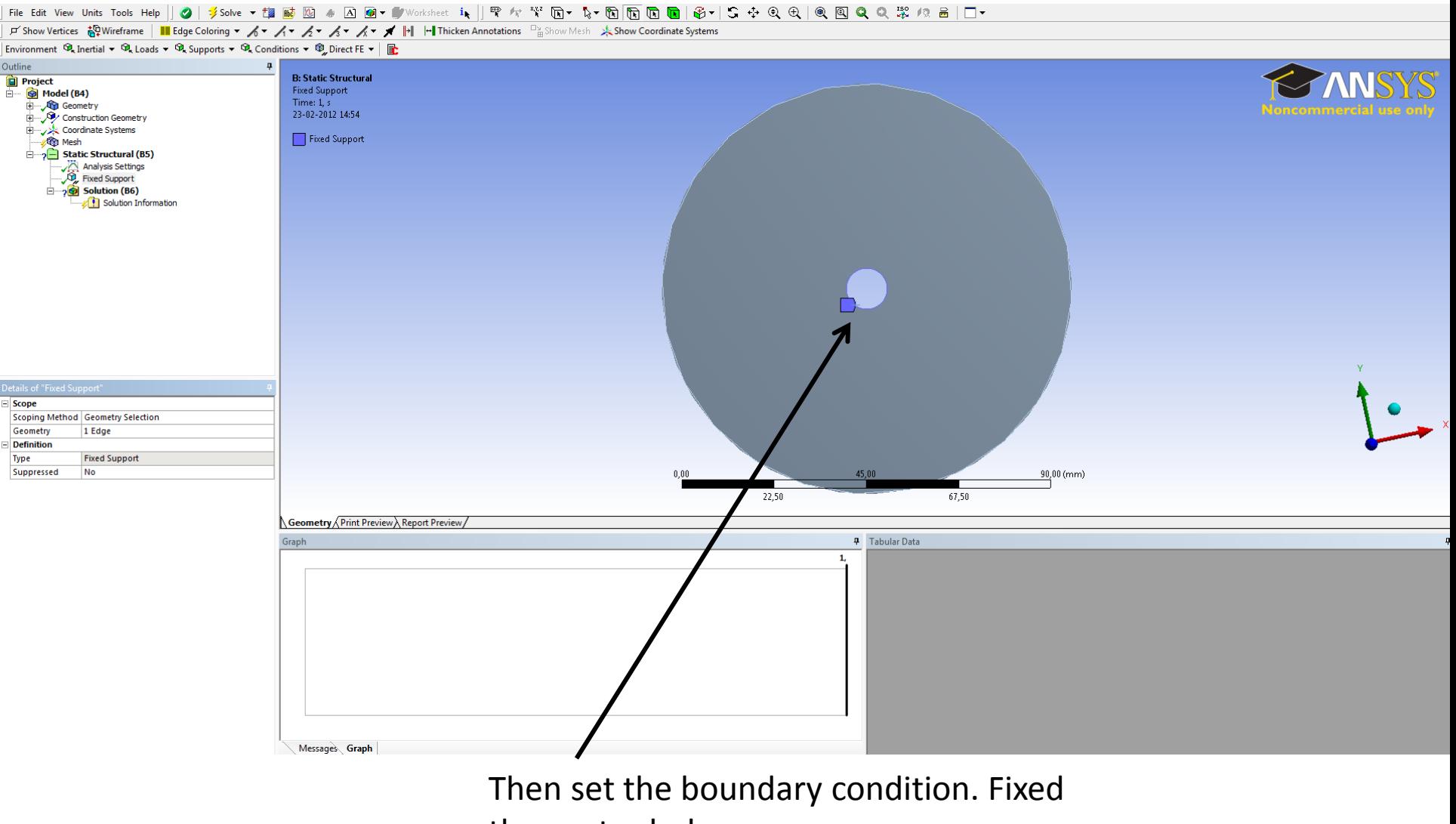

the center hole.

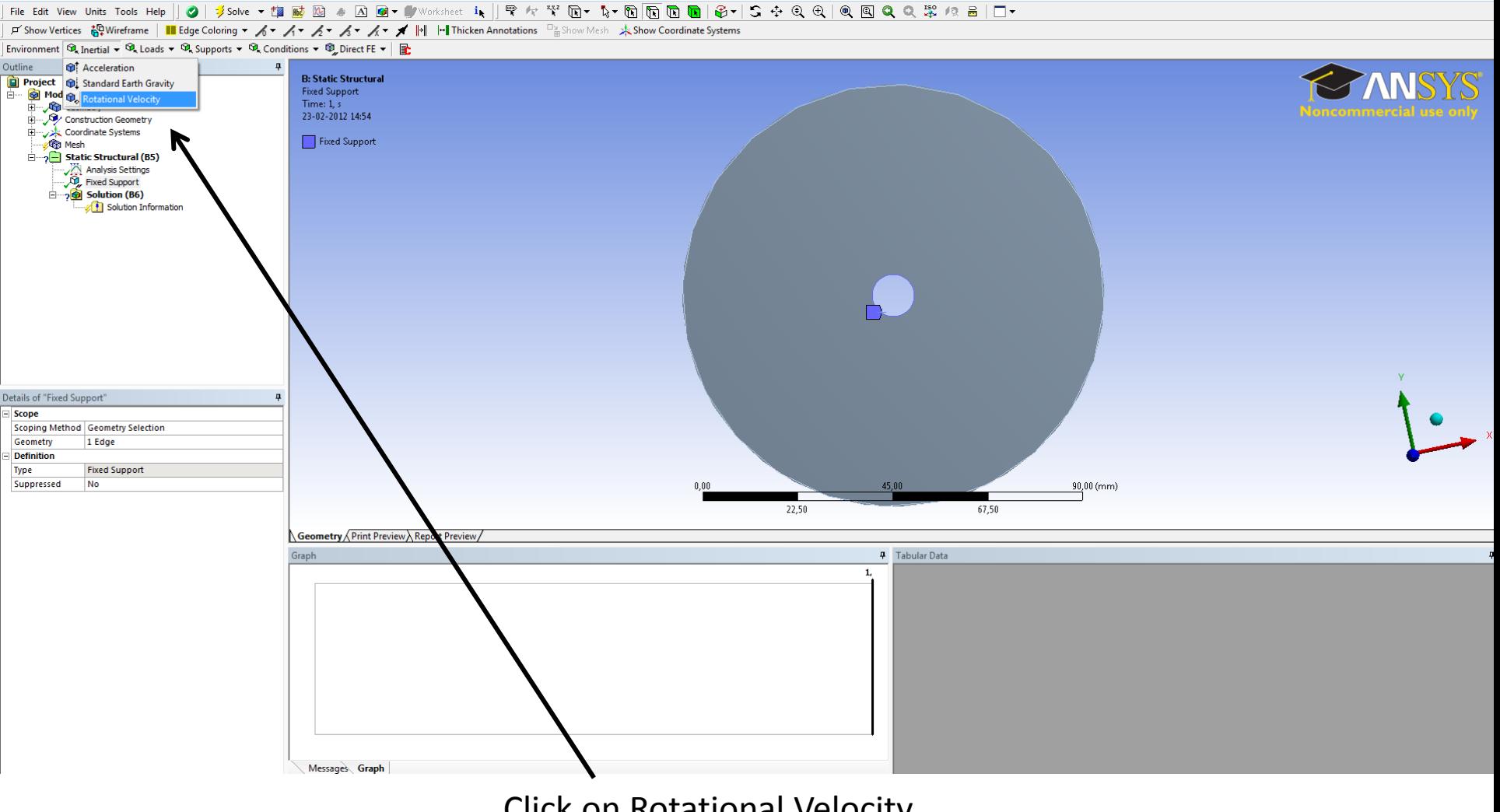

Click on Rotational Velocity

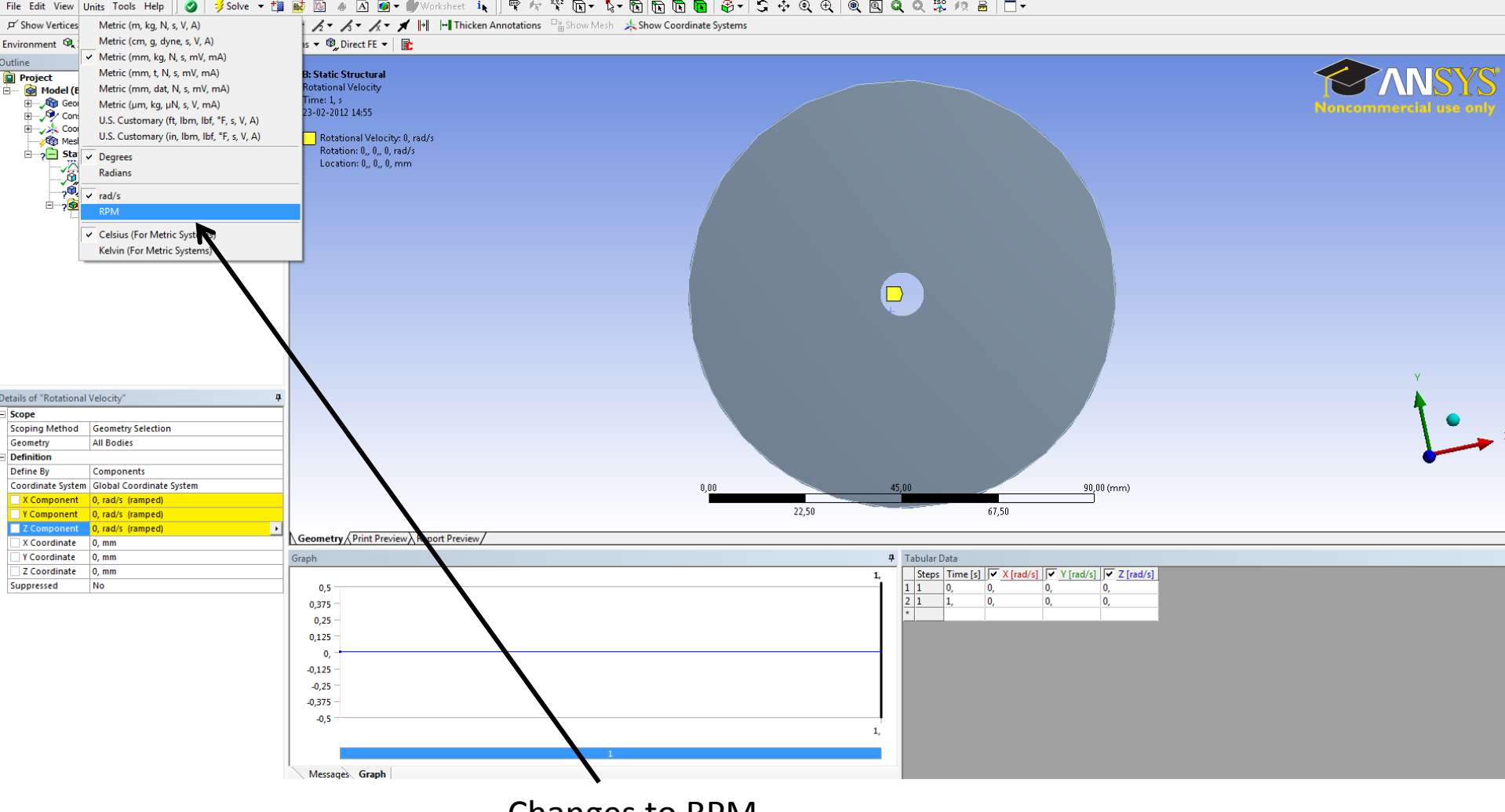

File Edit View Units Tools Help || 3|| \$ Solve ▼ 協動図 4 囚 回▼ 【 Worksheet in || 甲々 ヾ 配 回 心 取 同 回 回 图 → ら ÷ Q Q | @ 回 Q Q ぷ /2 品 || □▼

Changes to RPM.

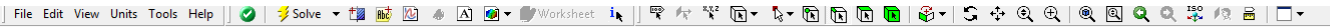

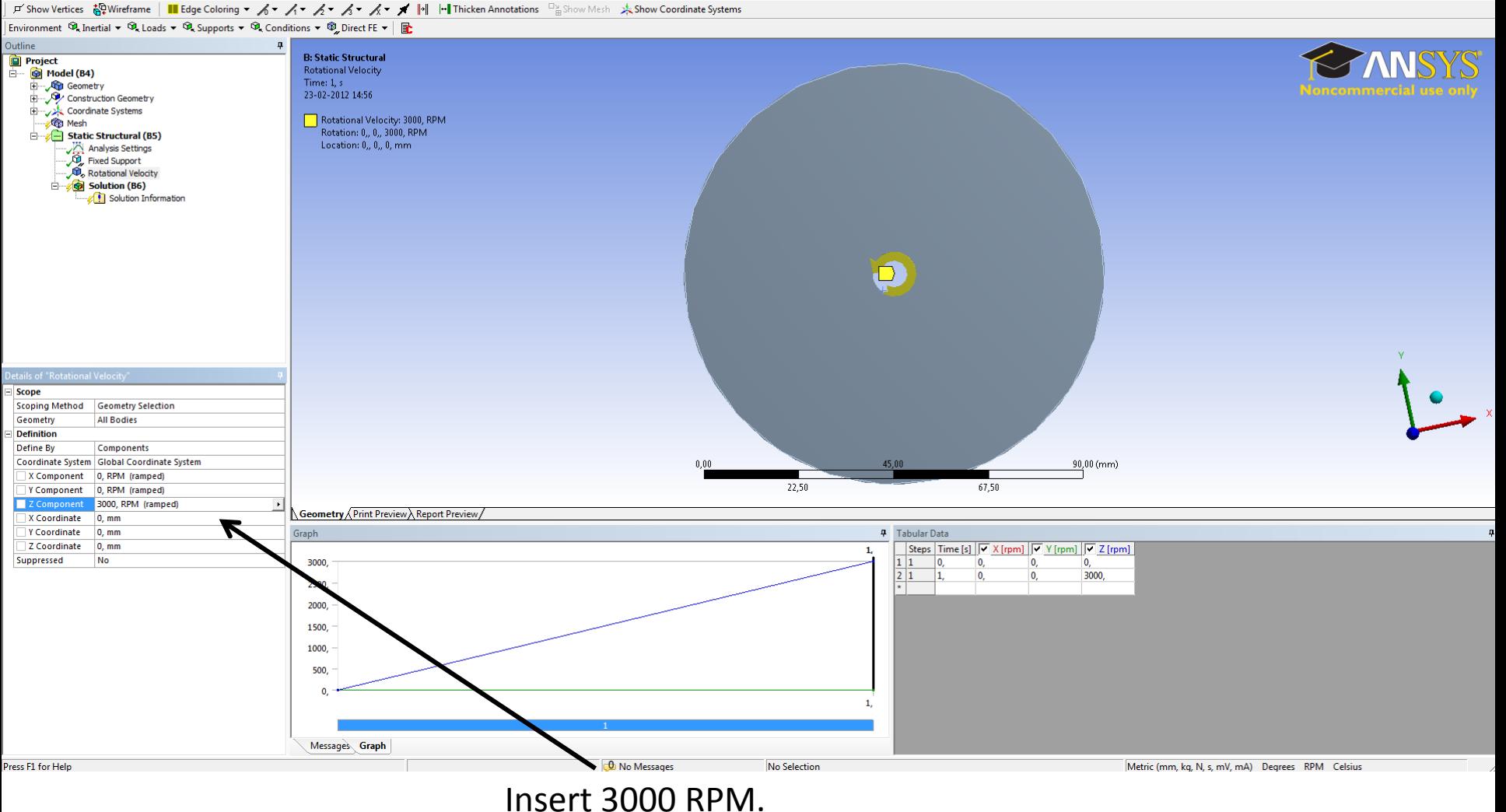

## File Edit View Units Tools Help||②|多5olve|기極 歐 凶 ④ 凶 " Worksheet in || 박 /t \*\ [h] 『 ky \*\ [h] n || han || han || 台 -| S -Q ( 4 || ( 60 || 81 Q 、 62 / 2 昌 || □ -

F Show Vertices event for the Sylvireframe | III Edge Coloring Solves the analysis or analyses using a given solve process setting ations Dig Show Mesh Ashow Coordinate Systems

Solution <sup>6</sup>g Deformation ▼ ®<sub>g</sub> Strain ▼ <sup>6g</sup><sub>g</sub> Stress ▼ ®<sub>g</sub> Energy ▼ | ®g Linearized Stress ▼ | ®g Probe ▼ | **@g Tools ▼ | ஜ**g User Defined Result | El Campbell Diagram  $\bigcirc_{\theta}$  Coordinate Systems  $\blacktriangleright$ 

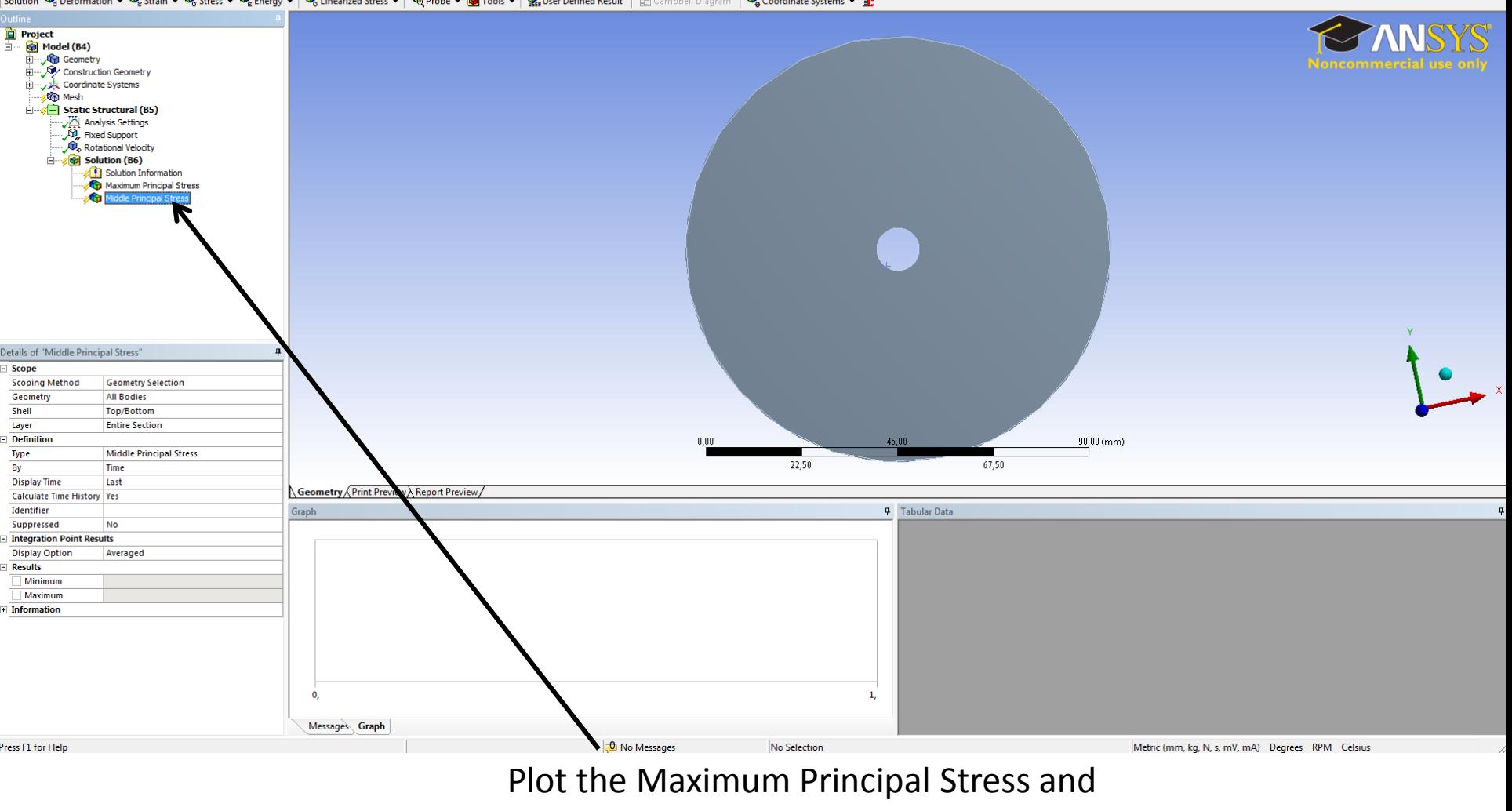

Middle Principal Stress and press solve.

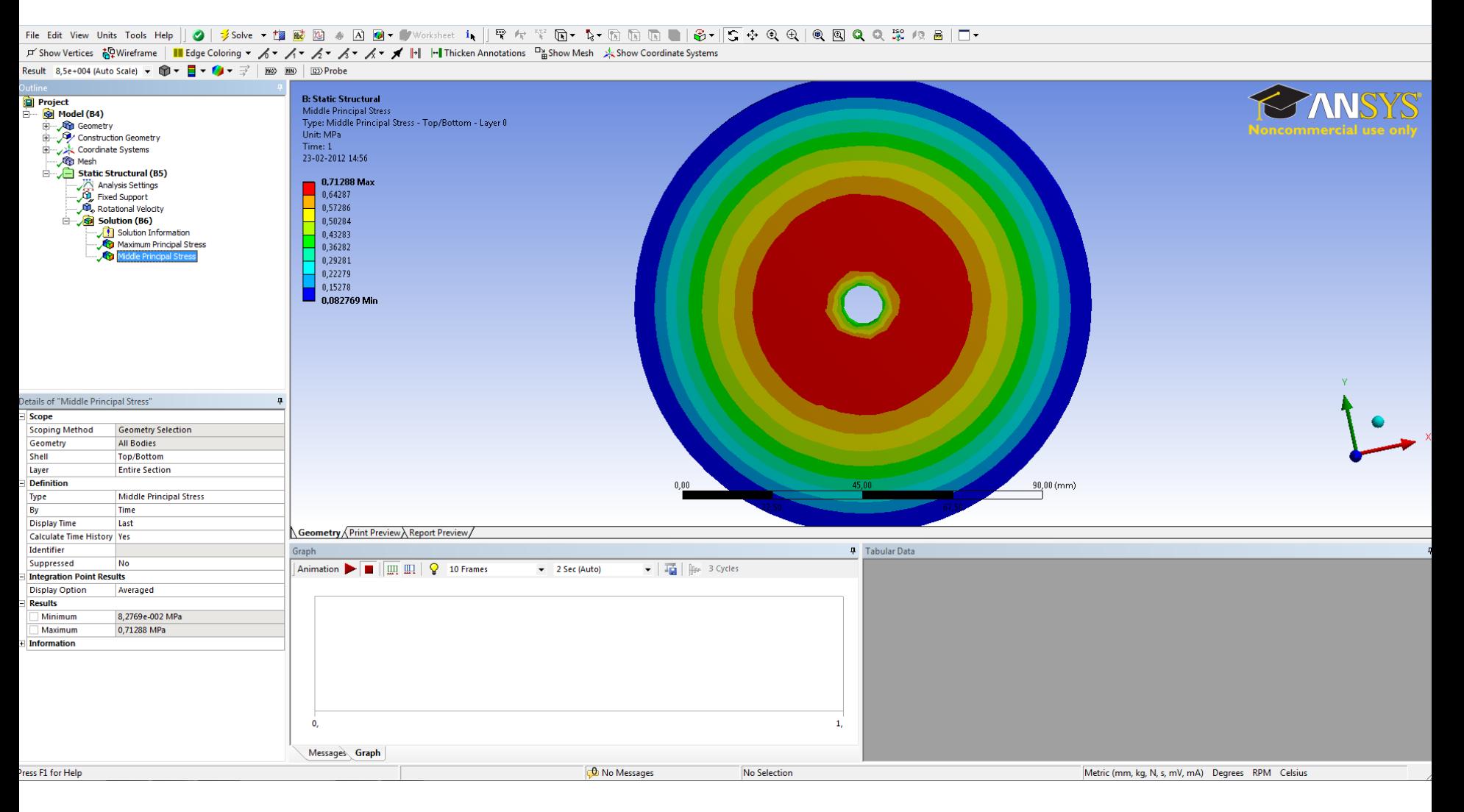

## The solution